# **INSTRUKCJA SKŁADANIA WNIOSKU O WYPŁATĘ ŚWIADCZENIA WYRÓWNAWCZEGO,**

### **o którym mowa w art. 15a ust. 1**

ustawy z dnia 15 września 2022 r. o szczególnych rozwiązaniach w zakresie niektórych źródeł ciepła

w związku z sytuacją na rynku paliw

#### (Dz.U. z 2023 poz. 1772 ze zm..), zwana dalej: "ustawą"

- 1. Przedsiębiorstwo energetyczne posiadające koncesję i wykonujące działalność gospodarczą w zakresie sprzedaży ciepła odbiorcom ciepła, o których mowa w art. 4 ust. 1 ustawy oraz przedsiębiorstwo energetyczne zajmujące się bezpośrednią sprzedażą wytworzonego ciepła lub przedsiębiorstwo energetyczne wykonujące działalność gospodarczą w zakresie obrotu ciepłem lub dystrybutor ciepła, który zawarł umowę o świadczenie usług przesyłania lub dystrybucji ciepła z odbiorcą, który zawarł umowę sprzedaży ciepła z innym przedsiębiorstwem energetycznym, który w okresie od dnia 1 października 2022 r. do dnia 28 lutego 2023 r. stosował w rozliczeniach z odbiorcami uprawnionymi obniżoną cenę ciepła, cenę za zamówioną moc cieplną oraz cenę nośnika ciepła lub stawki opłaty miesięcznej za zamówioną moc cieplną i stawki opłaty za ciepło ustalone z uwzględnieniem średniej ceny wytwarzania ciepła z rekompensatą (dalej łącznie zwane: "podmiot uprawniony", "wnioskodawca", "sprzedawca ciepła"), jest uprawnione do złożenia wniosku o wypłatę świadczenia wyrównawczego, o którym mowa w art. 15a ust. 1 ustawy (dalej: "wniosek", "Wniosek o wypłatę świadczenia wyrównawczego"), za pomocą formularza elektronicznego, udostępnionego na stronie internetowej administrowanej przez Zarządcę Rozliczeń S.A. (dalej: "ZRSA"), za pośrednictwem Portalu dostępnego pod adresem: https://cieplo2023.zrsa.pl, (dalej: "Portal").
- 2. Sprzedawca ciepła uprawniony do otrzymania świadczenia wyrównawczego, o którym mowa w art. 15a ust. 1 ustawy, składa wniosek o wypłatę świadczenia wyrównawczego, który uwzględnia dane dotyczące ilości ciepła sprzedanego na potrzeby odbiorców, o których mowa w art. 4 ust. 1 ustawy i która rozliczona została z uwzględnieniem średniej ceny wytwarzania ciepła z rekompensatą, za okres od dnia 1 października 2022 r. do dnia 28 lutego 2023 r. - w terminie od dnia 1 kwietnia 2024 r. do dnia 31 maja 2024r. W przypadku złożenia wniosku o wypłatę świadczenia wyrównawczego z niedochowaniem terminu wniosek ten pozostawia się bez rozpatrzenia.
- 3. We wniosku o wypłatę świadczenia wyrównawczego należy uwzględnić wszystkie systemy ciepłownicze, które są objęte taryfą dla ciepła i w ramach których w okresie od dnia 1 października 2022 r. do dnia 28 lutego 2023 r. następowała sprzedaż ciepła na potrzeby odbiorców, o których mowa w art. 4 ust. 1 ustawy, która rozliczona została z uwzględnieniem średniej ceny wytwarzania ciepła z rekompensatą.
- 4. Składanie, weryfikacja i rozpatrywanie wniosków odbywa się wyłącznie za pomocą środków komunikacji elektronicznej.
- 5. W celu złożenia wniosków należy skorzystać z konta w Portalu. Jeden podmiot uprawniony posiada jedno konto w Portalu. W przypadku gdy podmiot uprawniony posiada już konto w Portalu wykorzystuje je do składania wniosków. W przypadku braku konta w Portalu, konieczne jest jego założenie. Po wprowadzeniu podstawowych danych, tj. NIP podmiotu uprawnionego oraz adres e-mail, na adres e-mail wskazany podczas zakładania konta zostanie wysłana wiadomość z linkiem aktywacyjnym. Należy uważnie wprowadzać adres e-mail, ponieważ nie ma technicznej możliwości zmiany adresu e-mail, na który zostanie przesłany link aktywacyjny.
- 6. W przypadku nieotrzymania wiadomości z linkiem aktywacyjnym, o której mowa w pkt. 5 w terminie 48 godzin, należy sprawdzić wszystkie skrzynki pocztowe, w tym dotyczące wiadomości śmieci lub spamu. Wiadomość e-mail może zostać zakwalifikowana jako spam, ze względu na stosowaną politykę bezpieczeństwa informatycznego. W sytuacji braku otrzymania wiadomości, należy skontaktować się z ZRSA, pod adresem e-mail: portal@zrsa.pl z podaniem w tytule wiadomości "brak linku aktywacyjnego" oraz podaniem w treści wiadomości numeru telefonu kontaktowego i NIP. ZRSA odpowie w drodze mailowej lub skontaktuje się telefonicznie.
- 7. Po zalogowaniu się do Portalu, w celu złożenia wniosku należy kliknąć: "Nowy wniosek" i wybrać odpowiedni typ wniosku: "Wniosek o wypłatę świadczenia wyrównawczego - art. 15a Ustawy z dnia 15 września 2022 r.".
- 8. Po wyborze typu wniosku, w formularzu elektronicznym wniosku należy uzupełnić wymagane dane w sekcji Szczegóły, Elementy wzoru – art. 15a ust. 2 pkt 1 oraz Elementy wzoru – art. 15a ust.2 pkt 2, a następnie je zapisać. Opis dotyczący pól i ich wypełniania znajduje się w Załączniku nr 1 niniejszej instrukcji.
- 9. Przed wygenerowaniem w Portalu wniosku w postaci pliku pdf możliwe jest dodanie podpisanych elektronicznie załączników w sekcji Załączniki. Wówczas na wygenerowanym wniosku pojawią się nazwy załączonych dokumentów. Dopuszczalne jest dodanie załączników w Portalu po wygenerowaniu wniosku, przy czym wtedy plik wniosku nie będzie zawierał nazw załączonych dokumentów.
- 10. Wygenerowany wniosek w formacie pdf, który utworzy się pod nazwą "Wniosek o wypłatę świadczenia wyrównawczego", należy pobrać i zapisać w swoim komputerze. Wygenerowanego dokumentu nie należy drukować ani modyfikować.
- 11. Do formularza elektronicznego wniosku należy załączyć w sekcji Załączniki podpisane elektronicznie dokumenty:
	- 1. Kopie faktur VAT wystawionych odbiorcy uprawnionemu z ceną zastosowaną do rozliczeń (jedna faktura VAT za każdy miesiąc sprzedaży ciepła na potrzeby odbiorców, o których mowa w art. 4 ust. 1 ustawy, która rozliczona została z uwzględnieniem średniej ceny wytwarzania ciepła z rekompensatą w okresie od października 2022 r. do lutego 2023 r. dla danego systemu ciepłowniczego, np.: sprzedawca ciepła posiadający dwa systemy

ciepłownicze i składający wniosek za wszystkie miesiące z okresu październik 2022 – luty 2023 r., bez zmiany taryfy w okresie objętym wnioskiem, powinien załączyć 10 faktur VAT).

- 2. Taryfa/taryfy obowiązująca w okresie objętym wnioskiem.
- 3. Wniosek o zatwierdzenie taryfy/taryf obowiązujących w okresie objętym wnioskiem + tabele. Należy dołączyć tabele wykorzystywane do wprowadzania i wyliczania danych we wniosku (proponowana: Skutki finansowe dla odbiorców w rozbiciu na poszczególne grupy taryfowe).
- 4. Wnioskodawca posiadający w taryfie dla ciepła algorytm wyznaczania cen i stawek, zobowiązany jest do przedstawienia metodologii wyliczeń w celu potwierdzenia prawidłowości wprowadzonych wartości we wniosku.

Dodatkowo możliwe jest dodawanie innych załączników niż wymienione, np. pełnomocnictwa.

Jeżeli dokument "Zgoda na prowadzenie postępowania administracyjnego w formie elektronicznej" nie został złożony wraz z wnioskiem o wypłatę wyrównania, należy go załączyć. Składa się go jednokrotnie, wzór dostępny na stronie ZRSA https://www.zrsa.pl/pliki-do-pobrania-cieplo-2023/

- 12. Nie jest możliwa zmiana załączników, które zostały dodane przed wygenerowaniem wniosku, bez konieczności jego ponownego wygenerowania.
- 13. Komplet dokumentów załączanych do formularza elektronicznego wniosku należy przed złożeniem podpisać kwalifikowanym podpisem elektronicznym lub podpisem zaufanym przez osoby uprawnione do reprezentacji podmiotu uprawnionego. Reprezentacja zgodnie z danymi ujawnionymi w Krajowym Rejestrze Sądowym, (dalej: "KRS") lub w innym równoważnym rejestrze, np. Centralnej Ewidencji i Informacji o Działalności Gospodarczej dla osób fizycznych prowadzących jednoosobową działalność gospodarczą i spółek cywilnych, (dalej: "CEiDG") lub udzielonym pełnomocnictwem.
- 14.W przypadku podpisywania załączników przez pełnomocnika należy w sekcji Załączniki dołączyć pełnomocnictwo opatrzone kwalifikowanym podpisem elektronicznym lub podpisem zaufanym przez osoby uprawnione do reprezentacji podmiotu uprawnionego, ujawnione w KRS lub w innym równoważnym rejestrze. Z treści pełnomocnictwa powinien jasno wynikać zakres czynności do jakich został upoważniony Pełnomocnik. Podpisanie odwzorowania cyfrowego (np. skanu) potwierdza zgodność pełnomocnictwa z oryginałem.
- 15. "Zgoda na prowadzenie postępowania administracyjnego w formie elektronicznej" raz złożona jest ważna do odwołania i nie jest konieczne jej składanie przy każdym kolejnym wniosku, w tym wniosku po wezwaniu.
- 16.Wniosek oraz załączniki należy podpisać wyłącznie kwalifikowanym podpisem elektronicznym lub podpisem zaufanym. Nie należy załączać wniosku wydrukowanego i zeskanowanego, podpisanego po zeskanowaniu ani modyfikować jego treści i nazwy przed i po podpisaniu.
- 17.W przypadku, gdy wniosek lub załącznik do wniosku jest podpisany zewnętrznym podpisem elektronicznym, do załączników należy dołączyć osobny plik podpisu.
- 18. Komplet dokumentów załączanych do formularza elektronicznego wniosku należy dodać w sekcji Załączniki wybierając odpowiedni Typ pliku, a następnie wysłać do weryfikacji przez ZRSA, poprzez wybranie przycisku "Wyślij". Po skutecznym przesłaniu, wniosek otrzymuje w Portalu status "Złożony".
- 19. Na adres poczty elektronicznej podmiotu uprawnionego, wskazany we wniosku zostanie wysłana wiadomość z potwierdzeniem otrzymania wniosku przez ZRSA. W przypadku braku otrzymania wiadomości, o której mowa powyżej, w terminie 24 godzin od dnia przesłania wniosku, należy sprawdzić wszystkie skrzynki pocztowe, w tym dotyczące wiadomości śmieci lub spamu, gdyż wiadomość e-mail może zostać zakwalifikowana jako spam, ze względu na stosowaną politykę bezpieczeństwa informatycznego. W sytuacji nieotrzymania wiadomości, należy skontaktować się z ZRSA, pod adresem e-mail: portal@zrsa.pl z podaniem w tytule wiadomości "brak potwierdzenia otrzymania wniosku" oraz podaniem w treści wiadomości numeru telefonu kontaktowego i NIP. ZRSA odpowie w drodze mailowej lub skontaktuje się telefonicznie.
- 20.ZRSA weryfikuje wniosek pod względem wysokości kwoty, prawidłowości dokonanych obliczeń, kompletności wymaganych dokumentów i prawidłowego reprezentowania, w tym dokumentów potwierdzających uprawnienie do reprezentowania.
- 21.Po pozytywnej weryfikacji i potwierdzeniu posiadania środków na wypłatę przez ZRSA, podmiot uprawniony otrzyma informację o zatwierdzeniu i dokonana zostanie wypłata środków.
- 22.Zatwierdzenie i wypłata, z zastrzeżeniem pkt. 21 następuje w zakresie, w jakim dane i kwota wyrównania nie budzi wątpliwości.
- 23.W przypadku, gdy wniosek zawiera braki formalne lub błędy obliczeniowe, w całości lub w części, lub budzi uzasadnione wątpliwości ZRSA co do zgodności ze stanem rzeczywistym, ZRSA wzywa podmiot uprawniony do usunięcia braków formalnych lub błędów obliczeniowych lub uzasadnionych wątpliwości ZRSA. Podmiot uprawniony zobowiązany jest do ich usunięcia w terminie 7 dni od dnia otrzymania wezwania. Wezwanie jest wysyłane na podany we wniosku adres poczty elektronicznej podmiotu uprawnionego, a status wniosku w Portalu ulegnie zmianie na "W trakcie wyjaśnień".
- 24.Jeżeli wezwanie dotyczy części wniosku, ZRSA w przesyłanym piśmie wskazuje dane, które wymagają wyjaśnienia lub poprawienia.
- 25.W celu usunięcia braków formalnych lub błędów obliczeniowych lub uzasadnionych wątpliwości ZRSA dotyczących całego lub części wniosku, podmiot uprawniony składa poprawiony cały wniosek. **W celu utworzenia wniosku w odpowiedzi na wezwanie, należy otworzyć wniosek w statusie "W trakcie wyjaśnień" i kliknąć przycisk "Utwórz nowy wniosek" znajdujący się na dole formularza. Utworzony zostanie nowy wniosek z uzupełnionymi danymi oprócz zakładki Załączniki**. Po naniesionych zmianach wskazanych w wezwaniu, należy załączyć odpowiednie

dokumenty w zakładce Załączniki oraz działać zgodnie z punktami niniejszej Instrukcji, zaczynając od pkt. 9. W poprawionym wniosku nie można dodawać innych elementów. Poprawiony i wysłany wniosek otrzymuje w Portalu status "Złożony".

- 26.Jeżeli poprawiony wniosek nie posiada braków formalnych, błędów obliczeniowych i nie budzi uzasadnionych wątpliwości, ZRSA działa zgodnie z pkt 21 niniejszej Instrukcji.
- 27.W przypadku nieusunięcia braków formalnych lub błędów obliczeniowych lub uzasadnionych wątpliwości ZRSA, zawartych we wniosku, w terminie 7 dni od dnia otrzymania wezwania do ich usunięcia, ZRSA odmawia zatwierdzenia wniosku w zakresie w jakim kwota świadczenia wyrównawczego budzi wątpliwości lub nie przysługuje.
- 28. Odmowa, o której mowa w art. 14 ust. 4 i 5 ustawy w związku z art. 12a. ust. 7 ustawy, nie pozbawia podmiotu uprawnionego możliwości ponownego złożenia wniosku o wypłatę świadczenia wyrównawczego, z wyjątkiem gdy świadczenie wyrównawcze nie przysługuje.
- 29.ZRSA w uzasadnionych przypadkach przywraca termin na złożenie wniosku o wypłatę świadczenia wyrównawczego, o którym mowa w art. 15a ustawy. Termin przywraca się na wniosek podmiotu uprawnionego.

### **Uwagi ogólne**

- ZRSA ma prawo w każdym czasie dokonać zmiany Instrukcji. W przypadku zmiany Instrukcji ZRSA publikuje zmienioną wersję na swojej stronie internetowej.
- ZRSA jest Administratorem danych osobowych w rozumieniu przepisów rozporządzenia Parlamentu Europejskiego i Rady (UE) 2016/679 z dnia 27 kwietnia 2016 r. w sprawie ochrony osób fizycznych w związku z przetwarzaniem danych osobowych i w sprawie swobodnego przepływu takich danych oraz uchylenia dyrektywy 95/46/WE (RODO). Szczegółowe informacje związane z przetwarzaniem danych osobowych zamieszczone są na stronie internetowej ZRSA: [https://zrsa.pl](http://www.zrsa.pl/) .

#### **WNIOSEK O WYPŁATĘ ŚWIADCZENIA WYRÓWNAWCZEGO, O KTÓRYM MOWA W ART. 15A UST. 1 USTAWY Z DNIA 15 WRZEŚNIA 2022 R. O SZCZEGÓLNYCH ROZWIĄZANIACH W ZAKRESIE NIEKTÓRYCH ŹRÓDEŁ CIEPŁA W ZWIĄZKU Z SYTUACJĄ NA RYNKU PALIW (Dz. U. z 2023 r. poz. 1772, z późn. zm.) ZAWIERA DANE I INFORMACJE:**

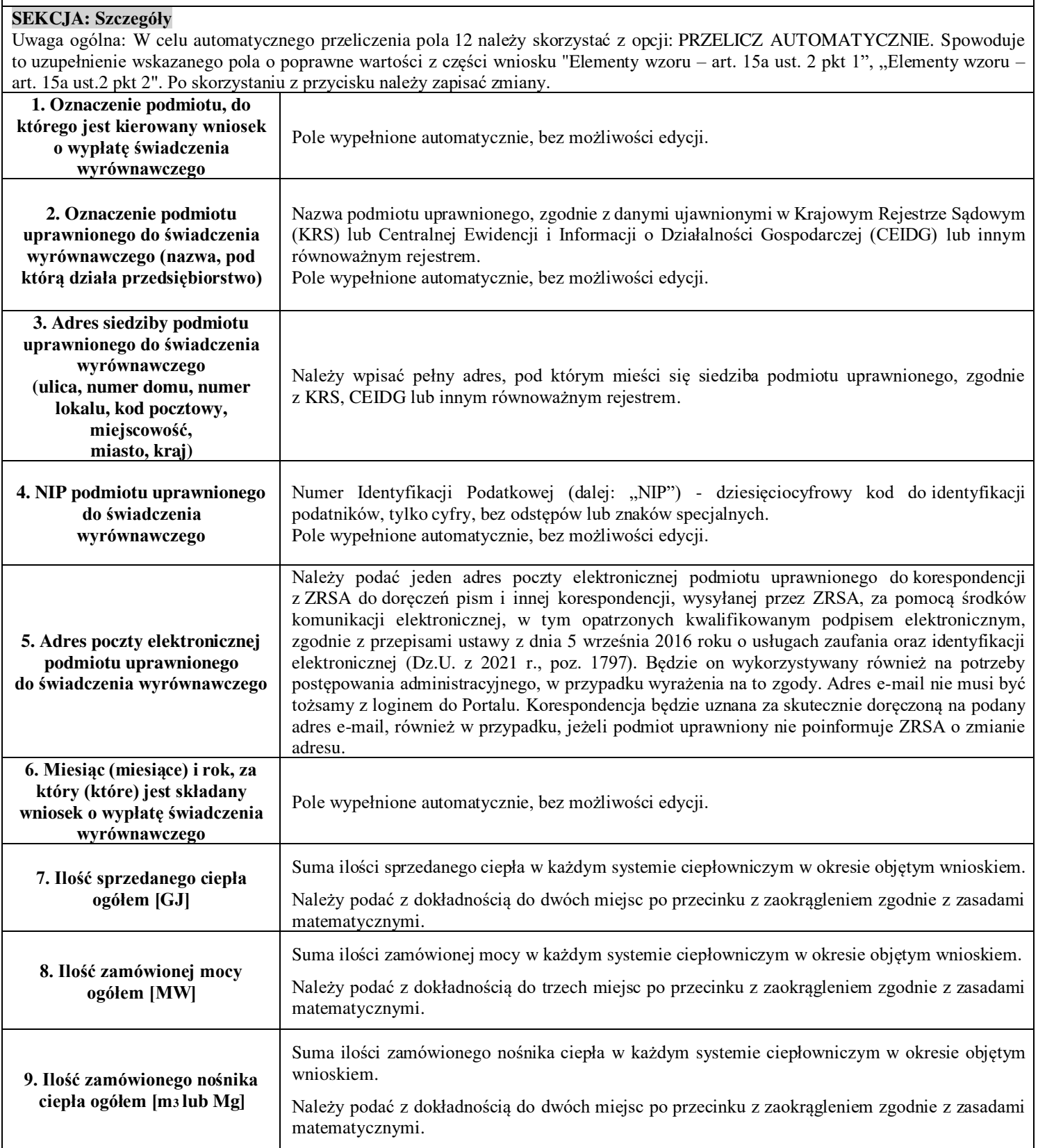

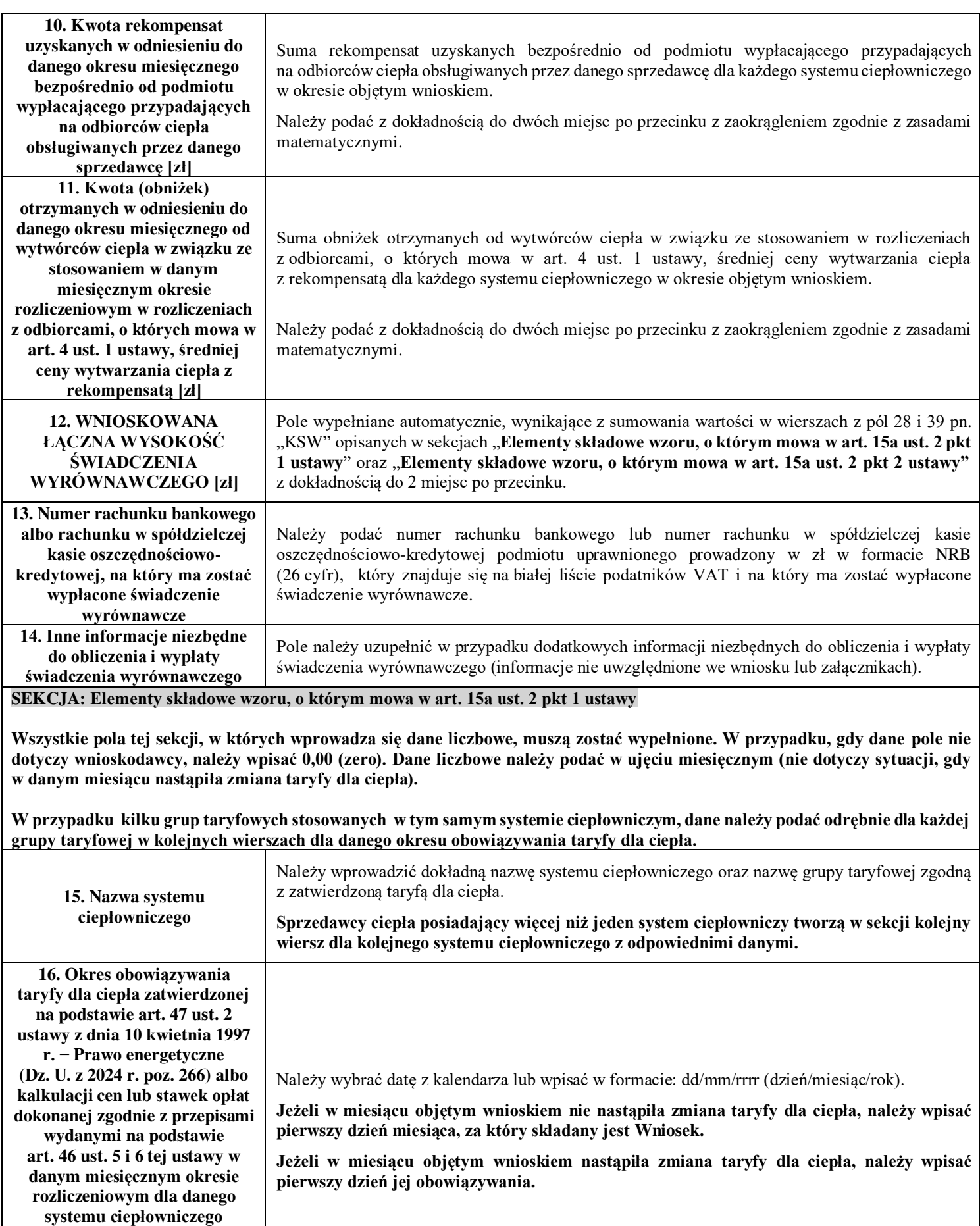

**[układ: DD-MM-RRRR]: Data od** 

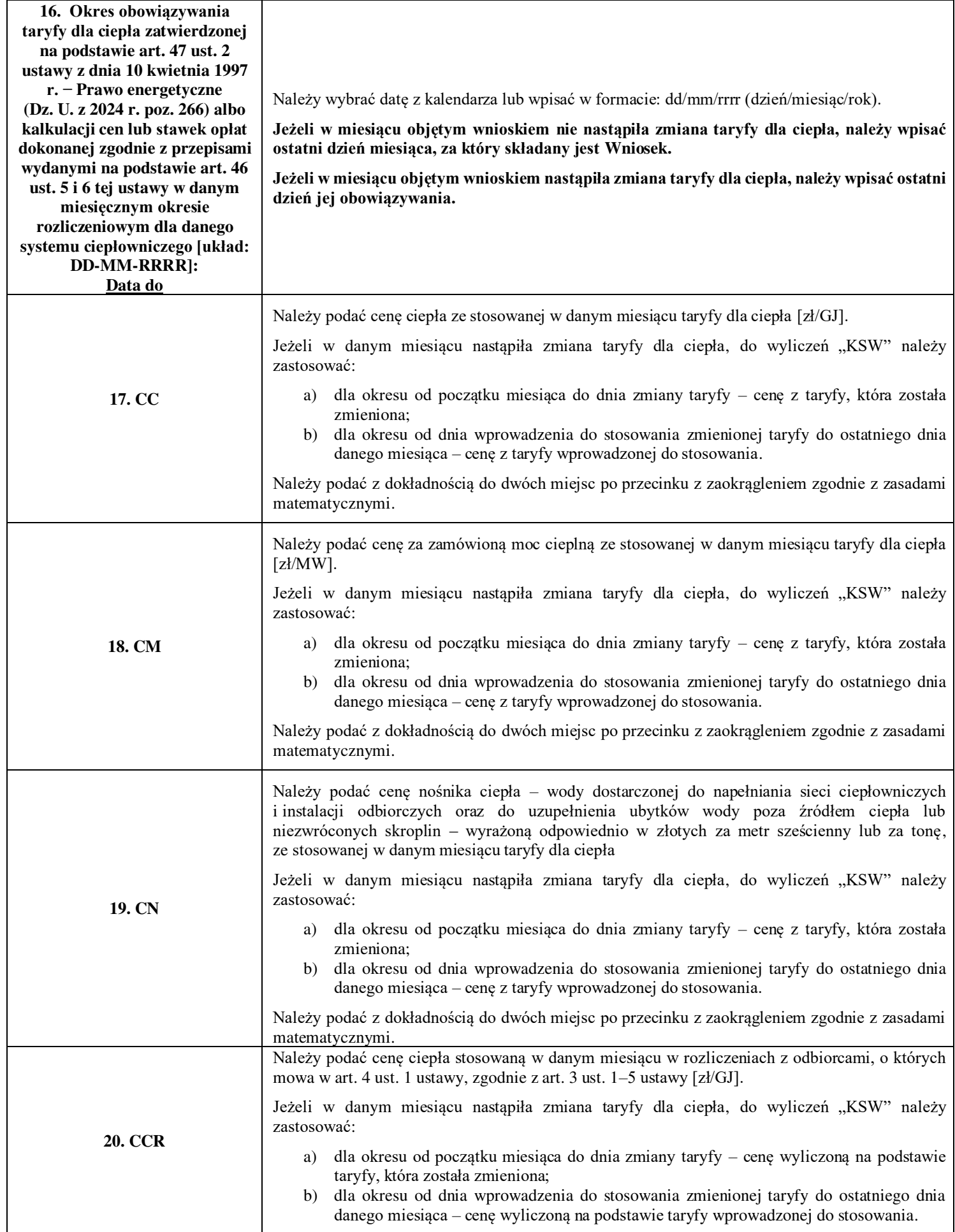

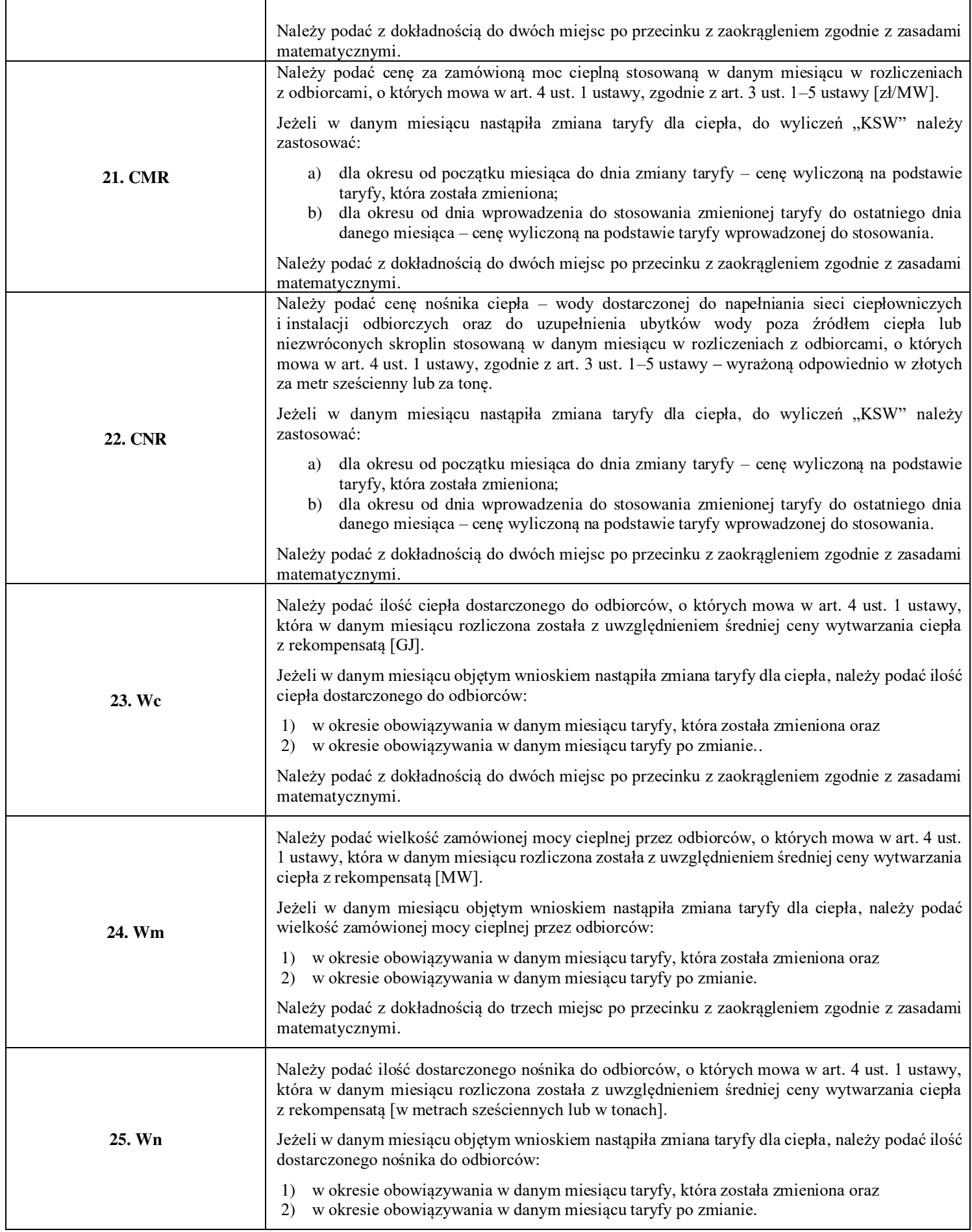

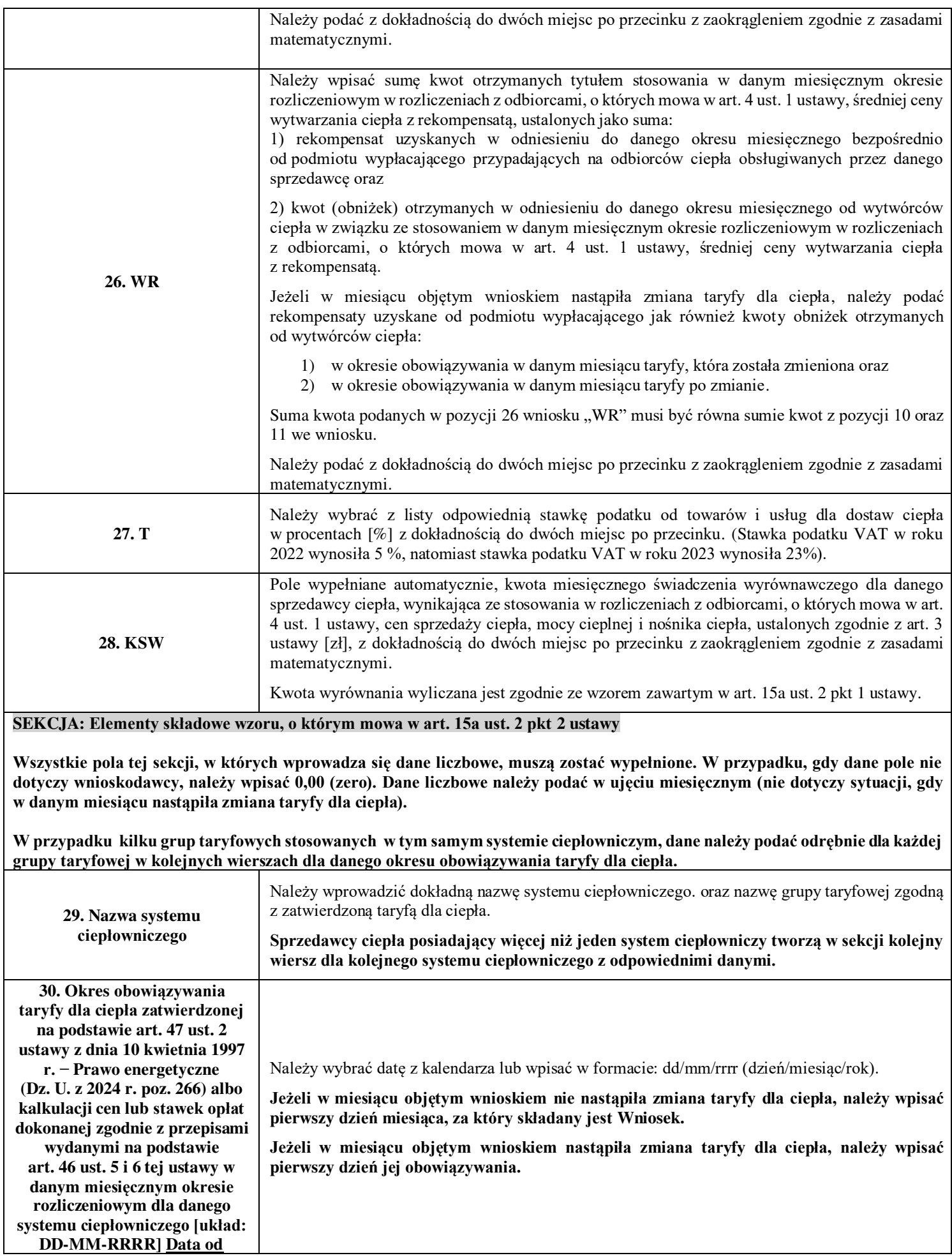

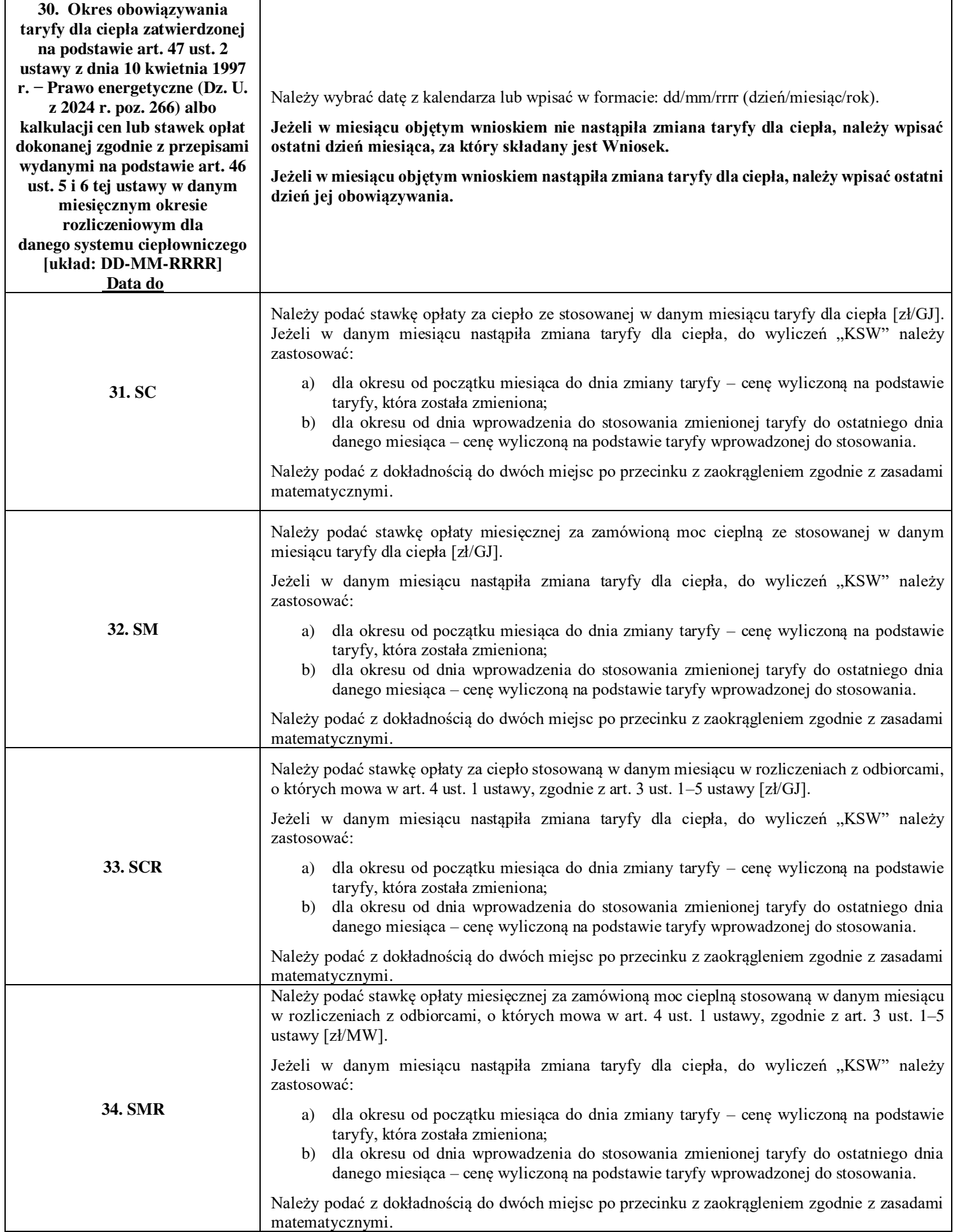

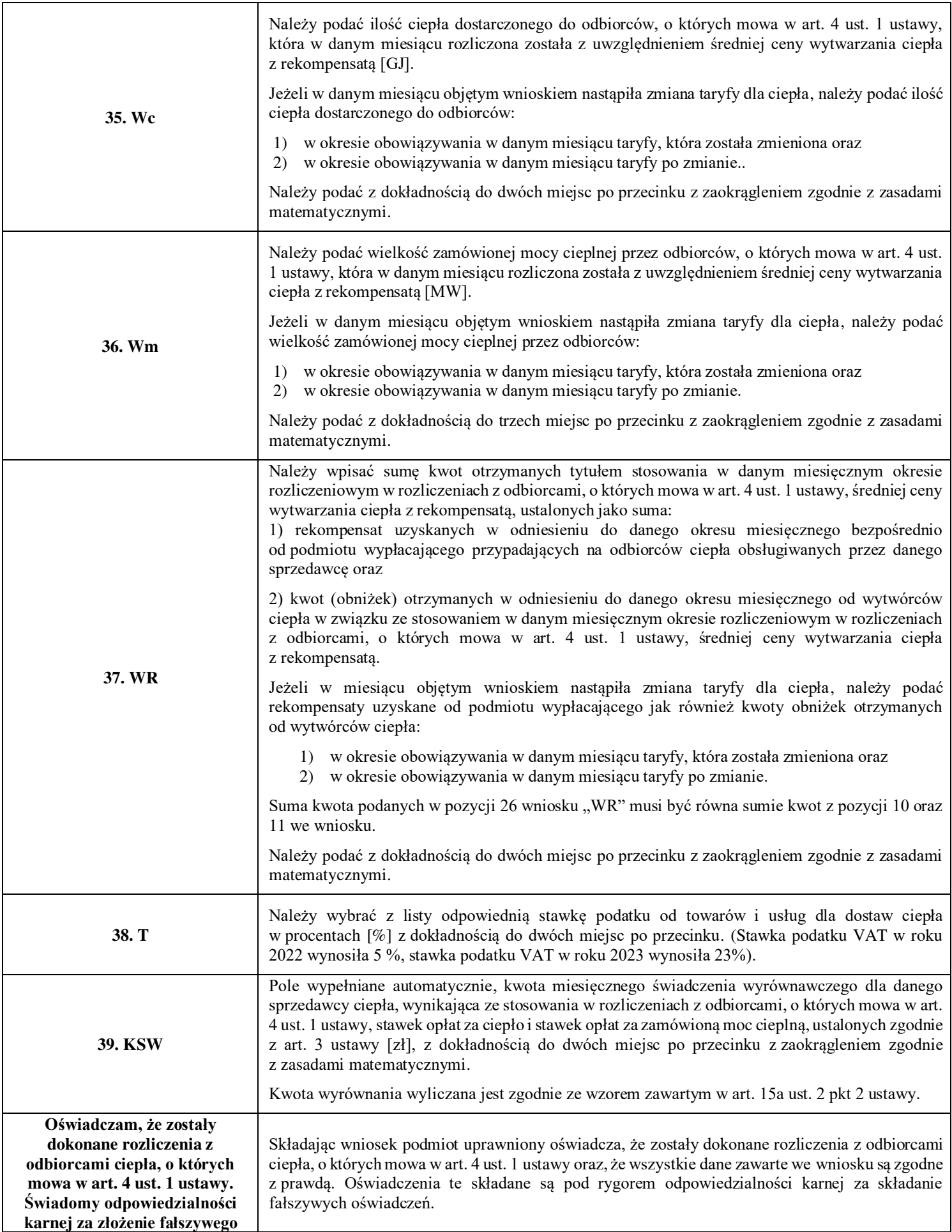

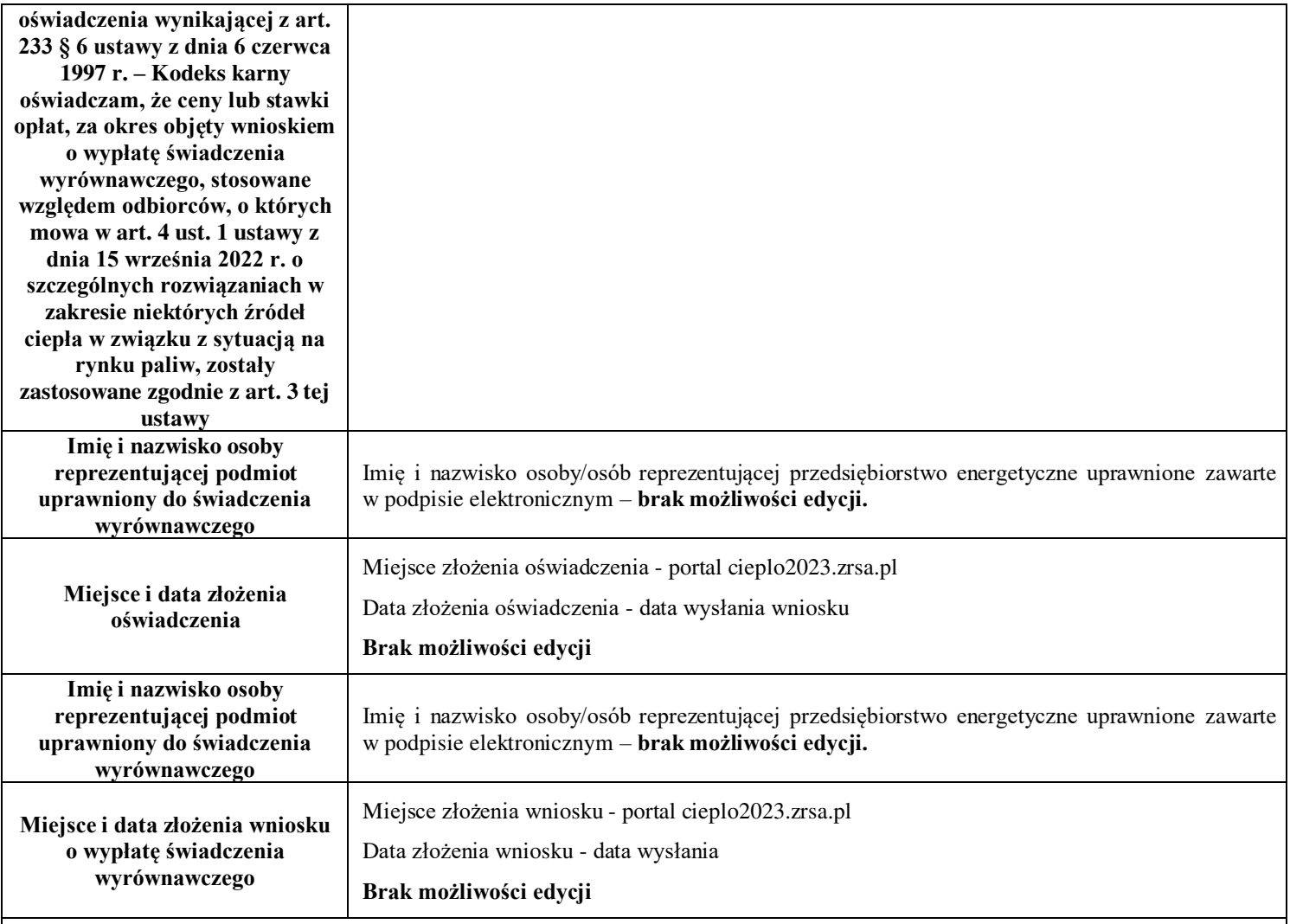

### **Załączniki do wniosku o wypłatę świadczenia wyrównawczego**

- Kopie faktur VAT wystawionych odbiorcy uprawnionemu z ceną zastosowaną do rozliczeń (jedna faktura VAT za każdy miesiąc z okresu październik 2022 r. - lutego 2023 r. dla danego systemu ciepłowniczego np.: sprzedawca ciepła posiadający dwa systemy ciepłownicze, bez zmiany taryfy w okresie objętym wnioskiem, powinien załączyć 10 faktur VAT).
- Taryfa/taryfy obowiązująca w okresie objętym wnioskiem.
- Wniosek o zatwierdzenie taryfy obowiązującej w okresie objętym wnioskiem. + tabele. Należy dołączyć tabele wykorzystywane do wprowadzania i wyliczania danych we wniosku (proponowana: Skutki finansowe dla odbiorców w rozbiciu na poszczególne grupy taryfowe).
- Pełnomocnictwo w przypadku podpisania przez pełnomocnika, należy dołączyć pełnomocnictwo opatrzone kwalifikowanym podpisem elektronicznym lub podpisem zaufanym osób uprawnionych do reprezentacji podmiotu uprawnionego (podpisanie odwzorowania cyfrowego (np. skanu) tego pliku potwierdza jego zgodność z oryginałem).
- Wnioskodawca posiadający w taryfie dla ciepła algorytm wyznaczania cen i stawek, zobowiązany jest do przedstawienia metodologii wyliczeń w celu potwierdzenia prawidłowości wprowadzonych wartości we wniosku.
- Zgoda na prowadzenie postępowania administracyjnego w formie elektronicznej, o ile jest załączana i nie została złożona wcześniej. • Inne, jeśli są załączane.
- 

Wszystkie dokumenty muszą zostać opatrzone kwalifikowanym podpisem elektronicznym lub podpisem zaufanym osób uprawnionych do reprezentacji podmiotu uprawnionego.

## **Załączniki do Instrukcji:**

Załącznik nr 1 - Opis dotyczący pól i sposobu ich wypełniania dla wniosku o wypłatę świadczenia wyrównawczego, o którym mowa w art. 15a ust. 1 ustawy.